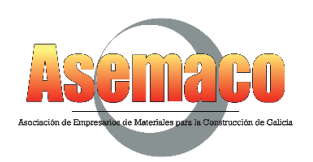

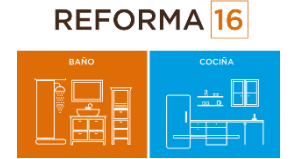

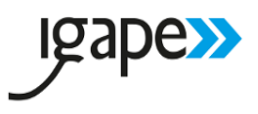

Galicia, 11 de Septiembre de 2017

# **PROTOCOLO PARA OBTENER CERTIFICADO DIGITAL.**

**Indicaciones necesarias para solicitar el certificado digital tanto a nivel de empresa como de particular**

**Estos certificados son necesarios para operar en el Programa Reforma 17 del IGAPE.**

Ambos se obtienen desde la web de la Fábrica Nacional de Moneda y Timbre www.fnmt.es

# **OPERATIVA:**

Entrar en la web: [www.fnmt.es](http://www.fnmt.es/) En el margen superior pinchar en "CERES" Pinchar la última imagen del margen derecho.

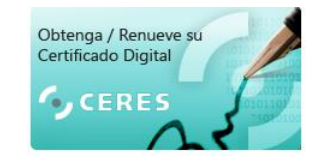

Se abrirá una nueva página, en el margen izquierdo se elegirá el certificado que sea necesario. (Persona Física o Persona Jurídica)

### **IMPORTANTE**: LA SOLICITUD DEBE HACERSE DESDE EL MISMO ORDENADOR QUE VA DESCARGAR EL CERTIFICADO

### **PERSONA FISICA:**

- Pinchar en "Obtener Certificado Software" (se recomienda leer las indicaciones).
- Pinchar en el segundo punto "Solicitud Vía Internet de su Certificado"
- Introducir el número de DNI, Primer apellido y un correo electrónico.
- Aceptar las condiciones y pinchar en "Enviar peticion"
- Se recibirá un e-mail de respuesta con un código numérico. Es necesario conservar dicho número.
- Se solicitará una cita previa en la Agencia tributari en el siguiente enlace:<http://www.agenciatributaria.es/>
- A la Cita debe acudir el titular con su DNI y el código númerico recibido por e-mail.
- En 24 Horas se volverá a recibir un e-mail informando de que ya se puede proceder a la descarga del certificado. (En este punto se volverá a solicitar el código númerico de la solicitud).

# **PERSONA JURIDICA:**

- Pinchar en el segundo punto "Solicitud Vía Internet de su Certificado"
- Introducir el número de CIF de la empresa. Y pinchar en "Enviar Petición"
- Se recibirá un e-mail de respuesta con un código numérico. Es necesario conservar dicho número.
- Se solicitará una cita previa en la Agencia tributari en el siguiente enlace:<http://www.agenciatributaria.es/>
- A la cita debe ir el representante legal de la empresa.
- La documentación de se presentará en la Agencia Triburaria, es la que acredita a la Sociedad. (Ver nota final).
- 24 Horas después de la acreditación en la Agencia Tributaria o Entidades/Instituciones homologadas, se procederá a descargar del certificado, con el código numérico de la solicitud.

**NOTA**: Leer en la Página Web los requisitos y documentación necesaria para la gestión y tramitación.